# PORSCHE DESIGN

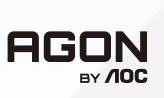

Manual do Usuário

# **PD32M**

www.aoc.com ©2022 AOC. All rights reserved

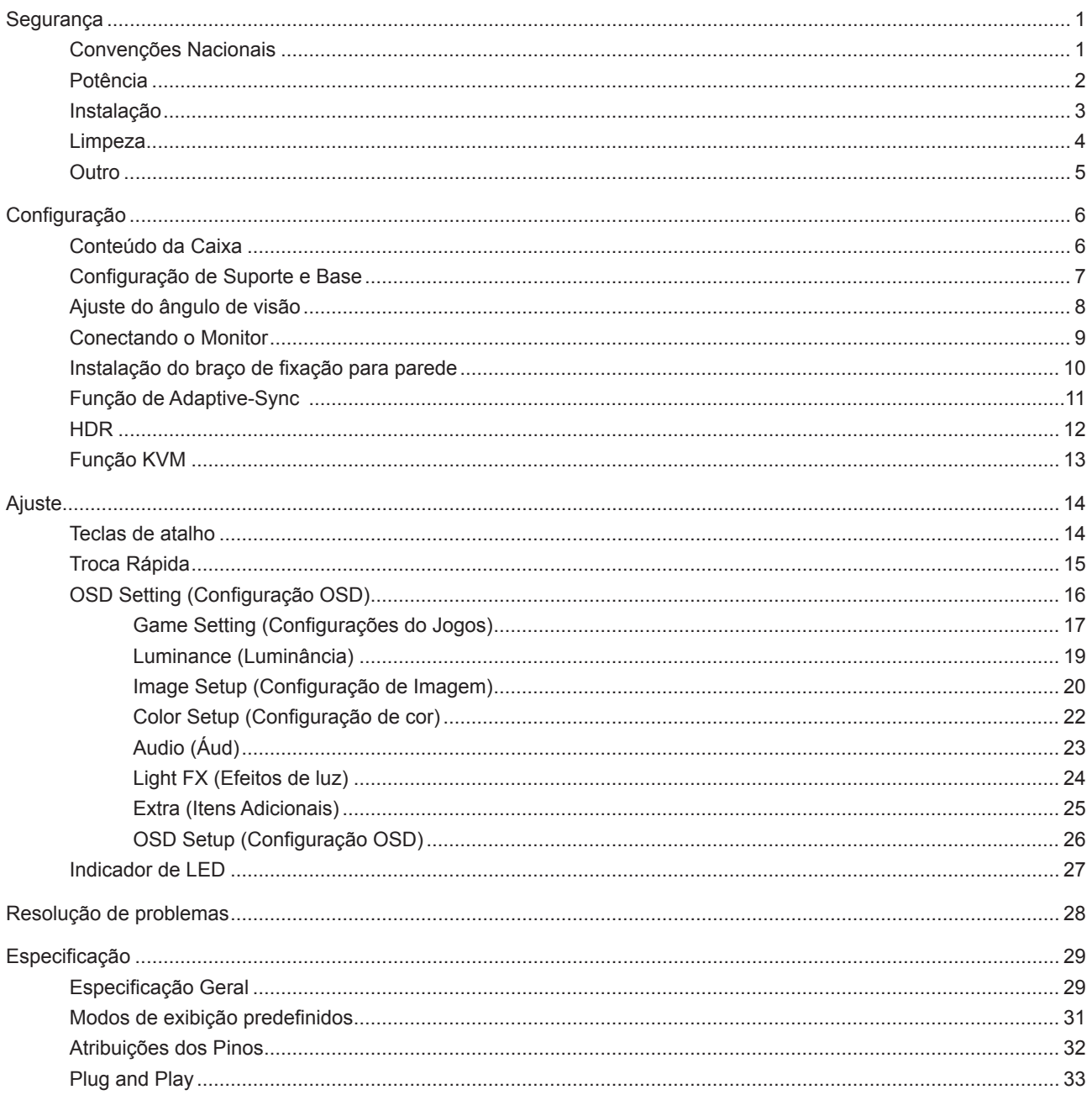

# <span id="page-2-0"></span>**Segurança**

## **Convenções Nacionais**

As subseções a seguir descrevem as convenções usadas neste documento.

#### **Notas, Precauções e Alertas**

Ao longo deste guia, os blocos de texto podem ser acompanhados por um ícone e impressos em negrito ou em itálico. Estes blocos são notas, precauções e alertas, e são usados como a seguir:

### ↖

**NOTA:** Uma NOTA indica informações importantes que o ajudam a usar melhor seu sistema de computador.

### $\triangle$

**CUIDADO:** Um CUIDADO indica risco de dano ao hardware ou perda de dados, e o informa sobre como evitar o problema.

## $\mathbf{A}$

**AVISO:** Um ALERTA indica um potencial para ferimento corporal e te informa como evitar o problema.Alguns alertas podem aparecer em formatos alternados e podem não estar acompanhados de um ícone. Em tais casos, a apresentação específica do alerta é imposta pela autoridade reguladora.

### <span id="page-3-0"></span>**Potência**

O monitor deve ser operado somente com o tipo de alimentação indicado na etiqueta. Se não tiver certeza do tipo de alimentação da sua casa, consulte seu revendedor ou companhia de eletricidade local.

O monitor está equipado com uma tomada aterrada de três pinos, uma tomada com um terceiro pino (terra). Esta tomada serve apenas em uma tomada elétrica aterrada como uma característica de segurança. Se a tomada não aceitar a tomada de três pinos, chame um eletricista que instale a tomada correta, ou use um adaptador para aterrar o aparelho com segurança. Não anule o propósito de segurança da tomada aterrada.

Desligue o aparelho durante uma tempestade com raios ou quando ele não será usado por longos períodos de tempo. Isso protegerá o monitor de danos devido a picos de energia.

Não sobrecarregue as réguas de energia e cabos de extensão. A sobrecarga pode resultar em incêndio ou choque elétrico.

Para garantir a operação satisfatória, use o monitor apenas com computadores listados pela UL, que possuam receptáculos apropriadamente configurados entre 100-240V CA, Min. 5A

A tomada deve ser instalada perto do equipamento e ser facilmente acessível. Fabricantes: LITE-ON Technology Corp. Modelo: PA-1331-99 (19.5Vdc,16.9A) Fabricantes: DELTA ELECTRONICS,INC. Modelo: ADP-330CB B (19.5Vdc,16.9A)

### <span id="page-4-0"></span>**Instalação**

Não coloque este o monitor sobre carrinhos, suportes, tripés, estantes ou mesas instáveis. Se o monitor cair, pode ⊿ ferir uma pessoa e causar sérios danos a este produto. Use apenas com um carrinho, apoio, tripé, presilha ou mesa recomendada pelo fabricante, ou vendidos com este produto. Siga as instruções do fabricante ao instalar o produto e use acessórios de montagem recomendado pelo fabricante. Quando colocado num carrinho, o produto deve ser deslocado com cuidado.

Nunca empurre qualquer objeto para dentro da fenda do gabinete. Isso pode danificar as peças do circuito causando incêndio ou choque elétrico. Nunca derrube líquidos no monitor.

Não coloque a parte frontal do produto no chão.

Se você montar o monitor em uma parede ou prateleira, use um kit de montagem aprovado pelo fabricante e siga as instruções do kit.

**AVISO: LINHAS DE ALIMENTAÇÃO RISCO DE MORTE POR CHOQUE ELÉTRICO!**

Tome as medidas apropriadas para evitar danos nas linhas de alimentação (elétrica, gás, água) durante a montagem na parede.

Deixar algum espaço ao redor do monitor como mostrado abaixo. Caso contrário, a circulação de ar pode ser insuficiente, portanto, o superaquecimento pode causar um incêndio ou danos ao monitor.

Para evitar danos potenciais, por exemplo, a descamação do painel da moldura, certifique-se que o monitor não fique inclinado para baixo por mais de -5 graus. Se o ângulo máximo de inclinação para baixo de -5 graus for excedido, os danos no monitor não serão cobertos pela garantia.

Veja abaixo as áreas de ventilação recomendadas ao redor do monitor quando o monitor está instalado na parede ou no suporte:

#### **Instalado com suporte**

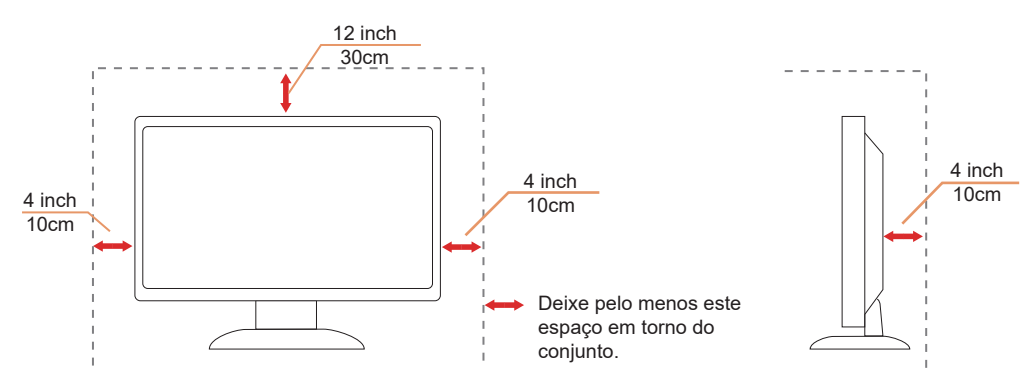

# <span id="page-5-0"></span>**Limpeza**

Limpe o gabinete regularmente com um pano macio umedecido em água.

Ao limpar, use um pano macio de algodão ou microfibra. O pano deve estar úmido e quase seco, não deixe entrar líquido no monitor.

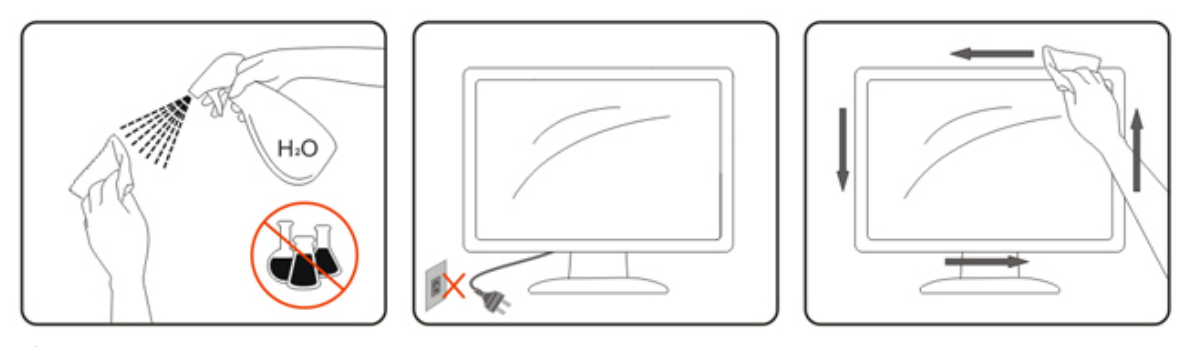

Por favor, desconecte o cabo de alimentação antes de limpar o produto.

### <span id="page-6-0"></span>**Outro**

Se o produto estiver emitindo um som, cheiro ou fumaça estranhos, desligue da tomada IMEDIATAMENTE e contate um Centro de Assistência.

Certifique-se que as aberturas de ventilação não estão bloqueadas por uma mesa ou cortina.

Não envolva o monitor LCD em grandes vibrações ou em alto impacto durante a operação.

Não bata o monitor nem o deixe cair durante o funcionamento ou transporte.

#### **RISCO DE MORTE E RISCO DE ACIDENTES PARA BEBÊS E CRIANÇAS!**

Nunca deixe as crianças sozinhas com a embalagem. A embalagem apresenta perigo de sufocamento. As crianças geralmente subestimam os perigos.

Mantenha sempre as crianças afastadas do produto.

Guarde todos os documentos para uso futuro. Ao repassar este produto a terceiros, inclua as instruções de instalação e as notas de segurança.

Não coloque o equipamento perto de uma fonte de calor e proteja-o da luz direta do sol.

Nunca exponha o equipamento à umidade ou condensação.

# <span id="page-7-0"></span>**Configuração**

### **Conteúdo da Caixa**

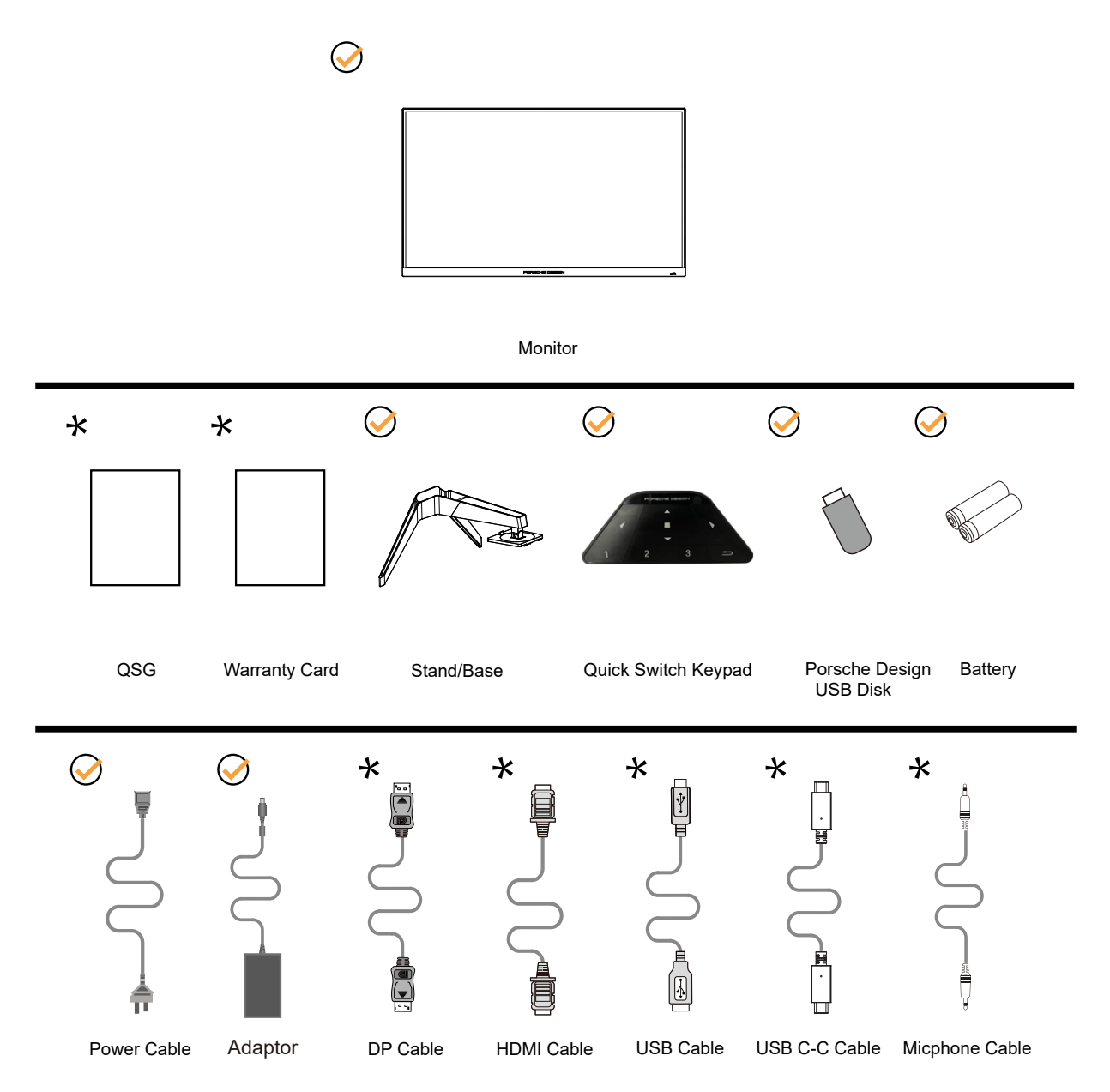

NNem todos os cabos de sinal serão fornecidos para todos os países e regiões. Por favor, consulte o agente local ou sucursal da AOC para confirmação.

Para uso apenas com o adaptador de força anexo Manufacturers: LITE-ON Technology Corp. Model: PA-1331-99 (19.5Vdc,16.9A) Manufacturers: DELTA ELECTRONICS,INC. Model: ADP-330CB B (19.5Vdc,16.9A)

# <span id="page-8-0"></span>**Configuração de Suporte e Base**

Por favor, configure ou remova a base seguindo os passos abaixo.

Configuração:

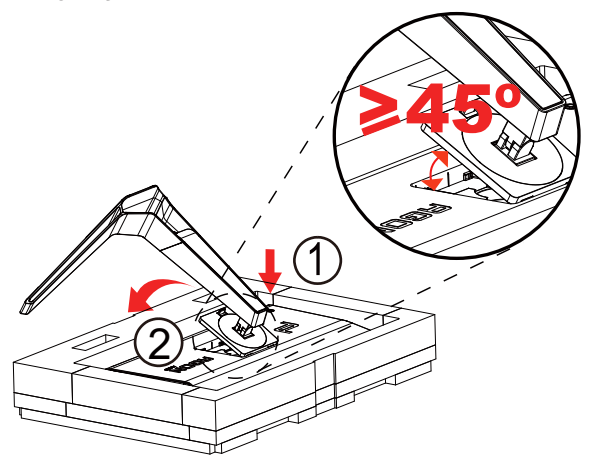

Remover:

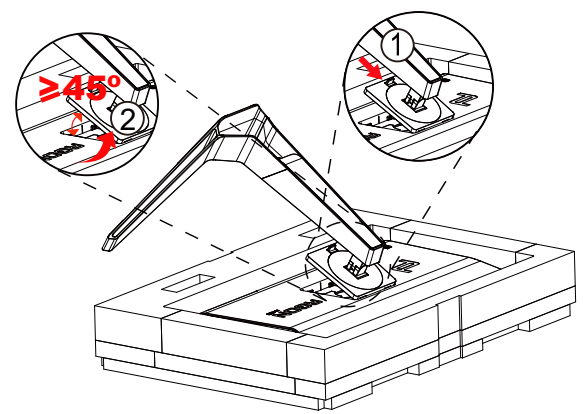

Nota: Quando o monitor gira perpendicularmente, o fecho de liberação rápida do suporte não funciona, por isso o suporte/base não podem ser liberados.

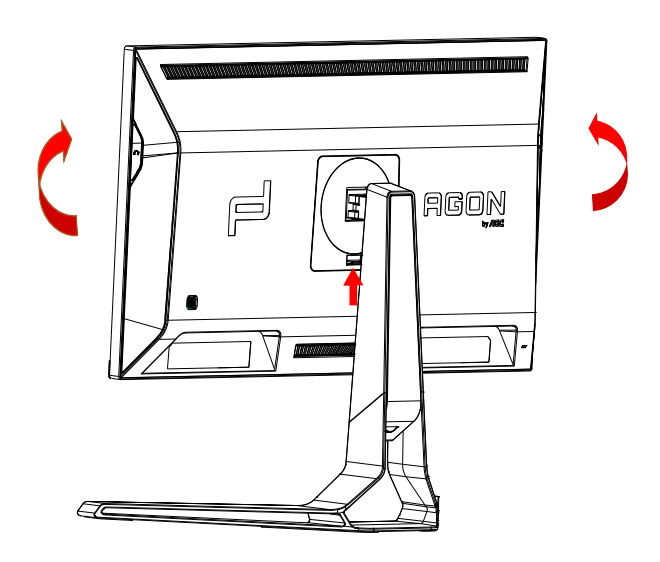

# <span id="page-9-0"></span>**Ajuste do ângulo de visão**

Para melhor visualização, recomenda-se a olhar para a face total do monitor, e depois ajustar o ângulo do monitor conforme sua preferência.

Segure o suorte para que você não derrube o monitor quando muda o ângulo do monitor.

Você é capaz de ajustar o monitor conforme abaixo.

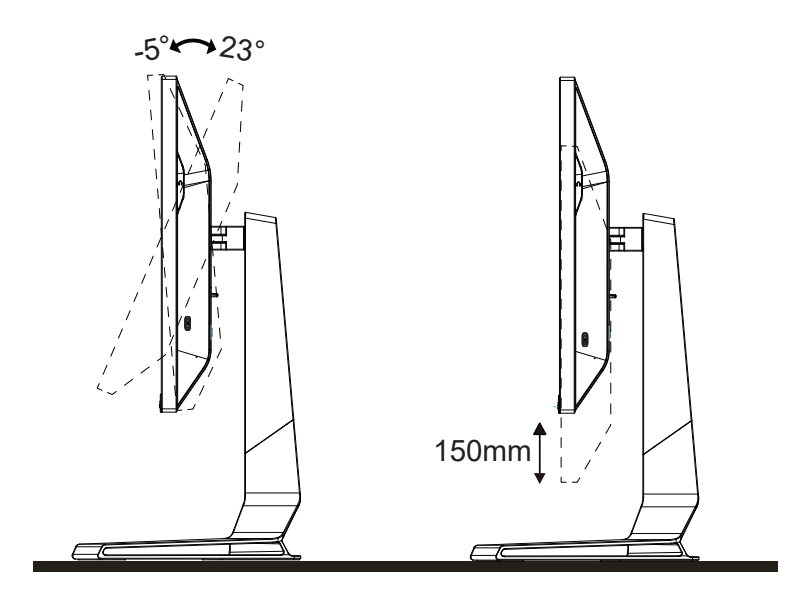

### **NOTA:**

Não toque na tela LCD quando você mudar o ângulo. Pode causar danos ou quebrar a tela LCD.

#### **Advertência:**

- 1. Para evitar potenciais danos na tela, como descamação do painel, certifique-se o monitor não fique inclinado para baixo por mais de -5 graus.
- 2. Não pressione a tela enquanto ajusta o ângulo do monitor. Segure apenas pela moldura.

## <span id="page-10-0"></span>**Conectando o Monitor**

Conexões dos cabos na parte de trás do monitor e do computador:

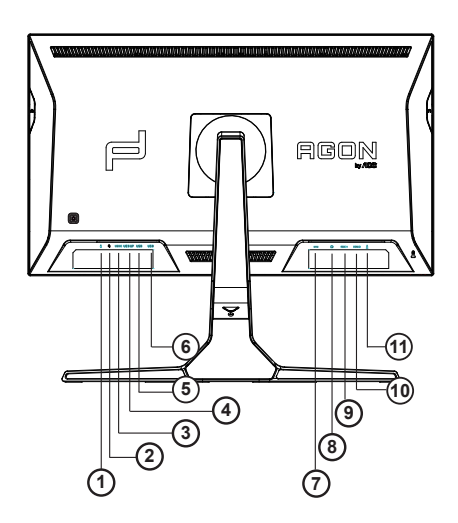

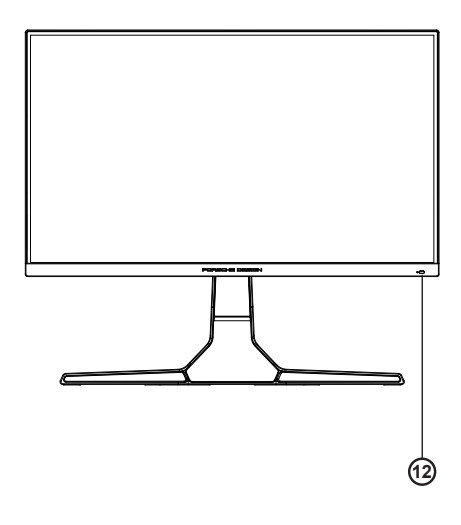

- 1. Entrada do microfone
- 2. Fone de ouvido (Combinado com microfone)
- 3. USB C
- 4. USB UP
- 5. USB3.2 Gen1 downstream + carregamento rápido
- 6. USB3.2 Gen1 downstream
- 7. DC IN
- 8. DP
- 9. HDMI1
- 10. HDMI2
- 11. Saída de Microfone (Conecta ao PC)

#### **Ligar ao PC**

- 1. Conecte firmemente o cabo de alimentação à parte de trás do monitor.
- 2. Desligue o computador e retire o cabo de alimentação.
- 3. Conecte o cabo de sinal do monitor ao conector de vídeo localizado na traseira do computador.
- 4. Conecte o cabo de alimentação do computador e do monitor a uma tomada.
- 5. Conecte o computador e o monitor.

Se o seu monitor exibir uma imagem, a instalação está completa. Se ele não apresentar uma imagem, consulte Solução de problemas.

Para proteger o equipamento, desligue sempre o PC e o monitor LCD antes de conectar.

## <span id="page-11-0"></span>**Instalação do braço de fixação para parede**

Preparação para instalação do braço de fixação para parede (opcional).

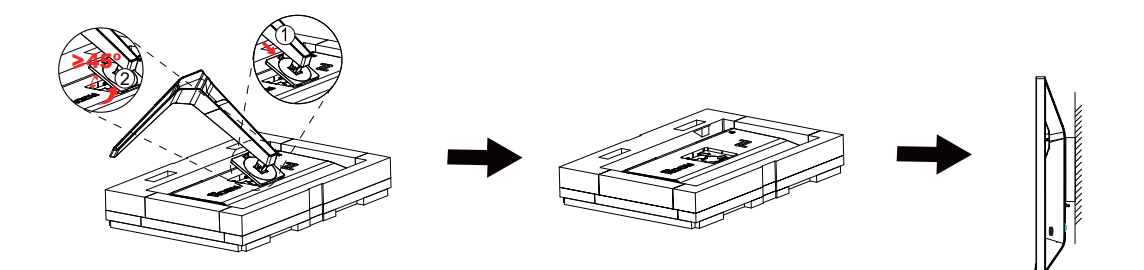

Este monitor pode ser montado num braço de fixação para parede, adquirido separadamente. Desconecte o cabo de alimentação antes deste procedimento. Siga os passos abaixo:

1. Remova a base.

2. Siga as instruções do fabricante para montar o braço de fixação para parede.

3. Coloque o braço de fixação para parede na parte de trás do monitor. Alinhe os furos do braço com os furos na parte de trás do monitor.

4. Reconecte os cabos. Consulte o manual do usuário que acompanha o braço de fixação para parede (opcional) para ver as instruções de fixação na parede.

Nota: os furos para parafuso de fixação VESA não estão disponíveis para todos os modelos; verifique com o revendedor ou departamento oficial da AOC.

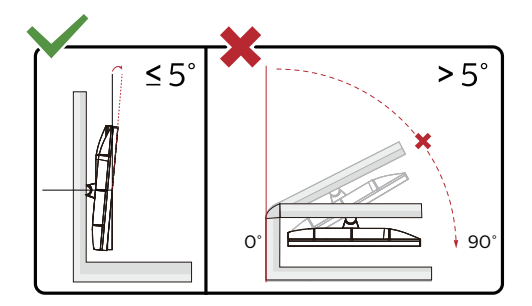

\* O desenho de visualização pode diferir daqueles ilustrados.

#### **Advertência:**

- 1. Para evitar potenciais danos na tela, como descamação do painel, certifique-se o monitor não fique inclinado para baixo por mais de -5 graus.
- 2. Não pressione a tela enquanto ajusta o ângulo do monitor. Segure apenas pela moldura.

## <span id="page-12-0"></span>**Função de Adaptive-Sync**

- 1. Função de Adaptive-Sync está trabalhando com DP/HDMI/USB C
- 2. Placa de vídeo compatível A lista recomenda é como a seguir, também pode ser verificada visitando www.AMD.com

#### Placas Gráficas

- Radeon<sup>™</sup> RX Vega series
- Radeon<sup>™</sup> RX 500 series
- Radeon<sup>™</sup> RX 400 series
- Radeon<sup>™</sup> R9/R7 300 series (excluding R9 370/X)
- Radeon<sup>™</sup> Pro Duo (2016 edition)
- Radeon<sup>™</sup> R9 Nano
- Radeon<sup>™</sup> R9 Fury series
- Radeon<sup>™</sup> R9/R7 200 series (excluding R9 270/X, R9 280/X)

#### Processadores

- AMD Ryzen<sup>TM</sup> 7 2700U
- AMD Ryzen<sup>™</sup> 5 2500U
- AMD Ryzen<sup>™</sup> 5 2400G
- AMD Ryzen<sup>™</sup> 3 2300U
- AMD Ryzen<sup>™</sup> 3 2200G
- AMD PRO A12-9800
- AMD PRO A12-9800E
- AMD PRO A10-9700
- AMD PRO A10-9700E
- AMD PRO A8-9600
- AMD PRO A6-9500
- AMD PRO A6-9500E
- AMD PRO A12-8870
- AMD PRO A12-8870E
- AMD PRO A10-8770
- AMD PRO A10-8770E
- AMD PRO A10-8750B
- AMD PRO A8-8650B
- AMD PRO A6-8570
- AMD PRO A6-8570E
- AMD PRO A4-8350B
- AMD A10-7890K
- AMD A10-7870K
- AMD A10-7850K
- AMD A10-7800
- AMD A10-7700K
- AMD A8-7670K
- AMD A8-7650K
- AMD A8-7600
- AMD A6-7400K

# <span id="page-13-0"></span>**HDR**

É compatível com sinais de entrada no formato HDR10.

O visor pode ativar automaticamente a função HDR se o reprodutor e o conteúdo forem compatíveis. Entre em contato com o fabricante do dispositivo e o provedor do conteúdo para obter informações sobre a compatibilidade do seu dispositivo e o conteúdo. Selecione "OFF" (Desativar) para a função HDR quando não tiver necessidade da função de ativação automática.

#### **NOTA:**

- 1. Nenhuma configuração especial é necessária para a interface DisplayPort/HDMI nas versões WIN10 inferiores (mais antigas) que V1703.
- 2. Apenas a interface HDMI está disponível e a interface DisplayPort não pode funcionar na versão WIN10 V1703.
- 3. 3840x2160@50Hz/60Hz sugerido somente para leitor de Blu-ray, Xbox e PlayStation.
- a. A resolução do visor está configurada como 3840 \* 2160, e o HDR está pré-configurado para ON (Ativar). Nessas condições, a tela pode ficar ligeiramente escura, indicando que o HDR foi ativado.
- b. Depois de inserir um aplicativo, o melhor efeito HDR pode ser alcançado quando a resolução for alterada para 3840 \* 2160 (se disponível).

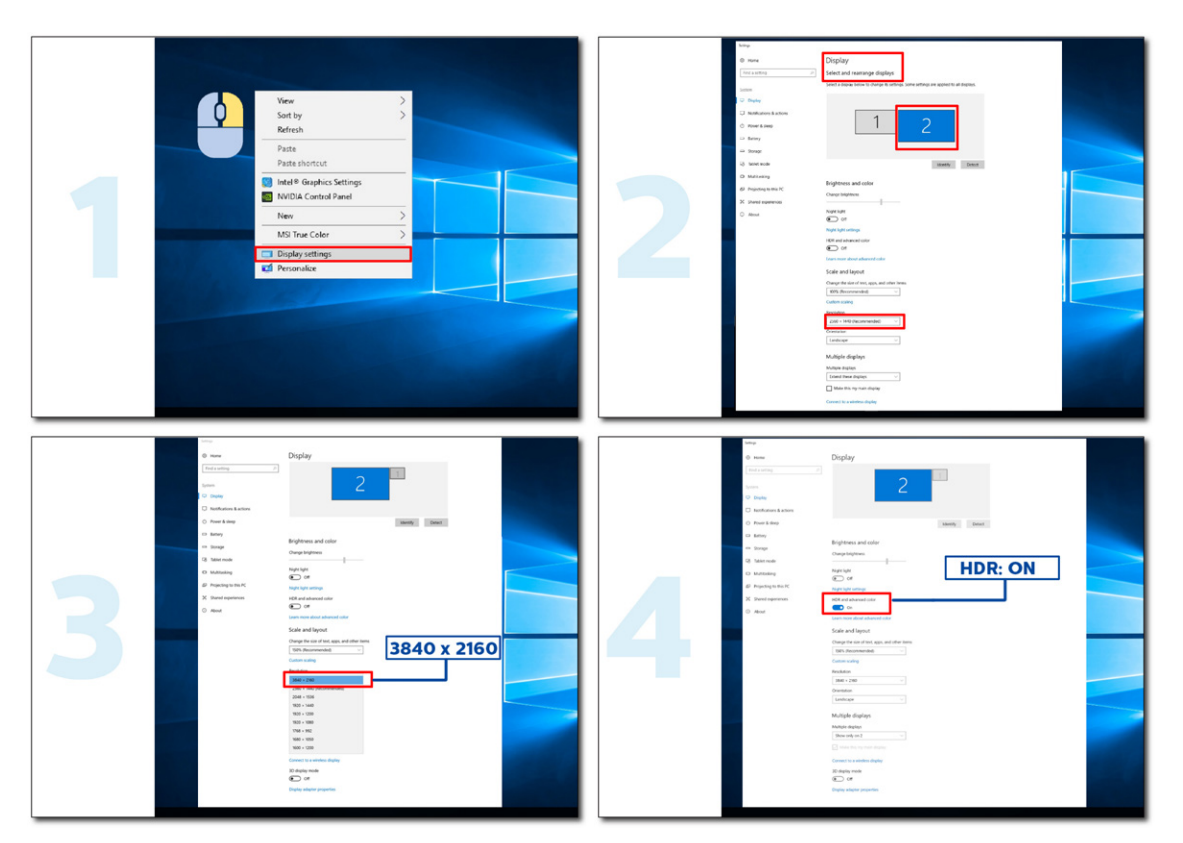

# <span id="page-14-0"></span>**Função KVM**

#### **O que é KVM?**

Com a função KVM, você pode mostrar dois PCs, ou dois notebooks, ou um PC e um notebook em um monitor AOC e controlar os dois dispositivos com um conjunto de teclado e mouse. Mude seu controle sobre seus dispositivos de PC ou notebook escolhendo a fonte do sinal de entrada em "Input Select (Seleção de Entrada)" do menu OSD.

#### **Como usar o KVM?**

Etapa 1: Conecte um dispositivo (PC ou notebook) ao monitor via USB C.

Etapa 2: Conecte o outro dispositivo ao monitor via HDMI ou DisplayPort. Em seguida, conecte também este dispositivo ao monitor com USB upstream.

Etapa 3: Conecte seus periféricos (teclado e mouse) ao monitor via porta USB.

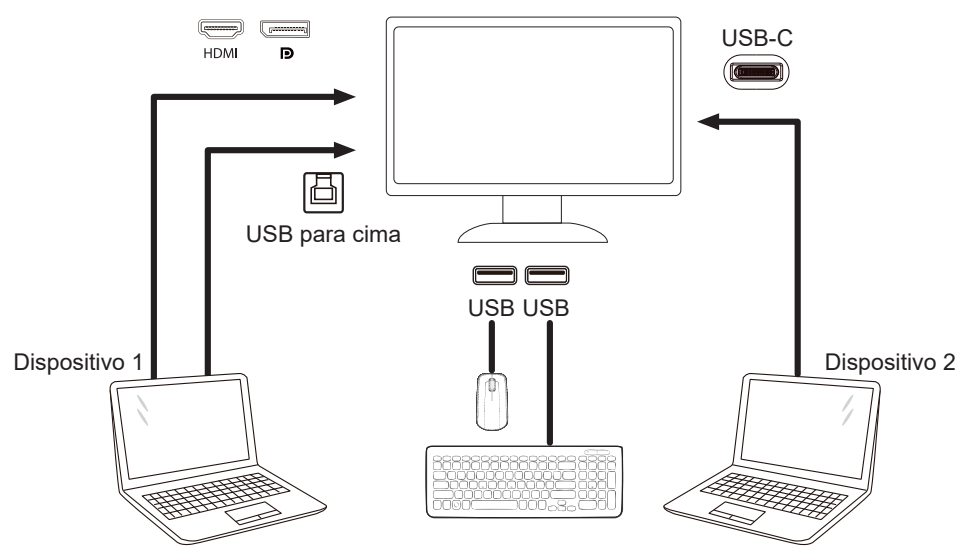

Nota: O design da tela pode diferir daqueles ilustrados.

Etapa 4: Acesse o menu OSD. Vá para a página OSD Setup (Configuração OSD) e selecione "Auto", "USB C" ou "USB UP (USB PARA CIMA)" da guia USB Selection (Seleção USB).

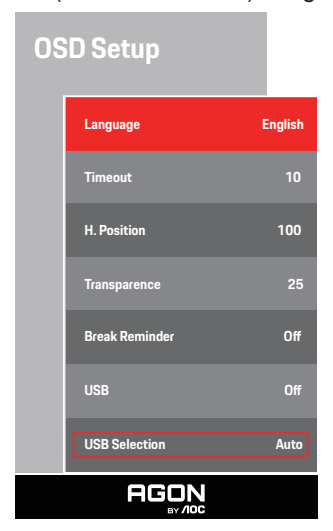

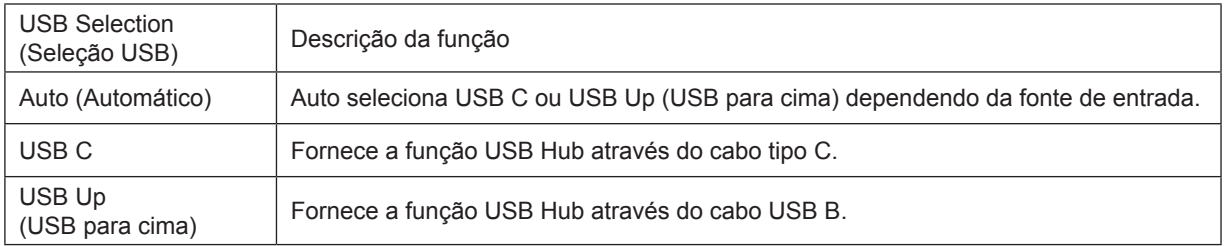

# <span id="page-15-0"></span>**Ajuste**

### **Teclas de atalho**

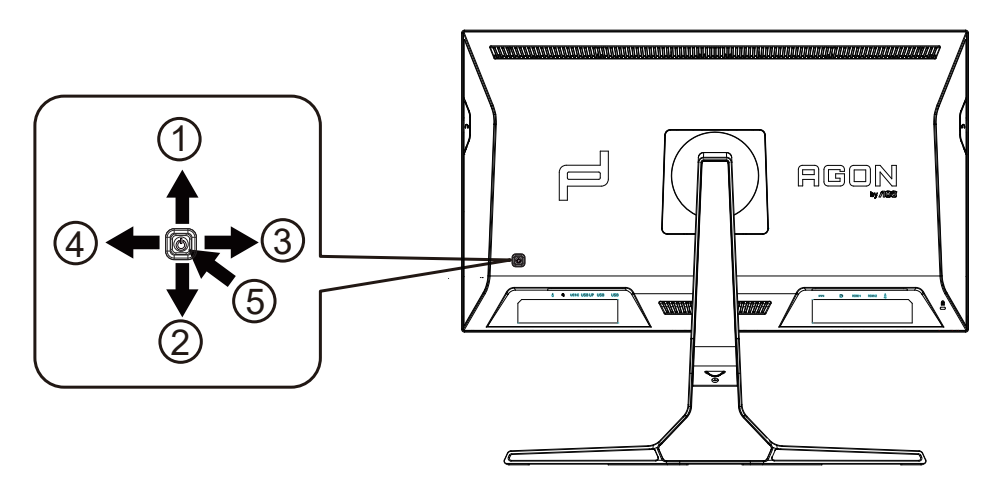

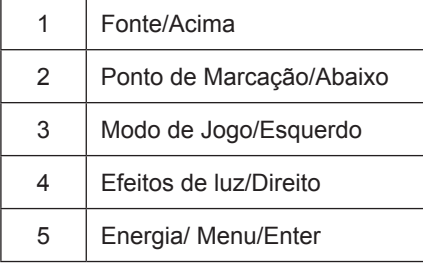

#### **Energia/Menu/Enter**

Pressionar o botão de Energia para ligar o monitor.

Quando não houver OSD, pressione para exibir o OSD ou confirmar a seleção. Pressionar o botão cerca de 2 segundos para desligar o monitor.

#### **Ponto de Marcação/Abaixo**

Quando não houver nenhum OSD, pressione o botão Ponto de Marcação para mostrar / ocultar o Ponto de Marcação.

#### **Modo de Jogo/Esquerdo**

Quando não há nenhum OSD, pressione a tecla "Esquedo" para abrir função de modo de jogo, em seguida, pressione "Esquerdo" ou "Direito" para selecionar o modo de jogo (FPS, RTS, Corrida, Jogador 1, Jogador 2 ou Jogador 3) baseando-se em diferentes tipos de jogos.

#### **Efeitos de luz/Direito**

Quando não houver OSD, pressione a tecla "Direita" para ativar a função Efeito de luz.

#### **Fonte/Acima**

Quando o OSD está fechado, pressionar o botão Fonte será a função da tecla de atalho Fonte.

### <span id="page-16-0"></span>**Troca Rápida**

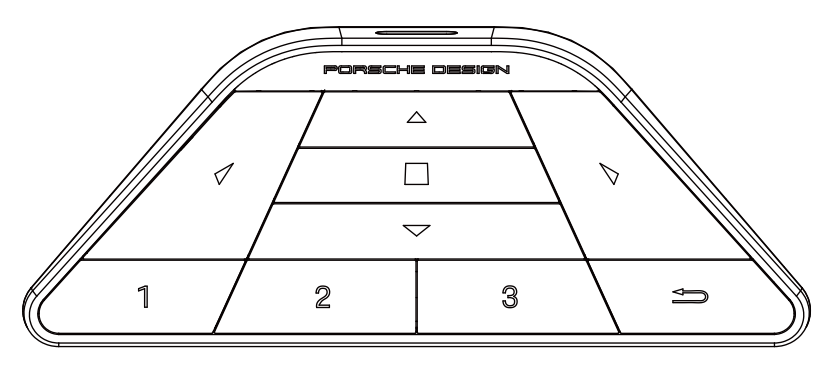

#### **:**

Quando o OSD não é visualizado, pressione < para abrir o modo jogo para ajustar o menu.

#### **:**

Quando o OSD não é visualizado, pressione > para abrir a luz do ambiente de jogo para ajustar o menu.

#### **Menu/ :**

Quando o OSD não é visualizado, pressione este botão para visualizar o menu OSD ou confirmar a opção. Quando a visualização estiver no modo em espera, pressione e segure este botão para ligar/desligar a força de visualização.

#### **:**

Quando o OSD não é visualizado, pressione  $\blacktriangle$  para ativar a função de comutação da fonte de sinal.

#### **:**

Quando o OSD não é visualizado, pressione  $\nabla$  para ligar ou desligar o objetivo do jogo.

#### **1:**

Pressione o botão 1 para selecionar o modo Jogador 1

#### **2:**

Pressione o botão 2 para selecionar o modo Jogador 2

#### **3:**

Pressione o botão 3 para selecionar o modo Jogador 3

#### $\overline{\phantom{0}}$

Pressione para sair de OSD.

# <span id="page-17-0"></span>**OSD Setting (Configuração OSD)**

Instruções básicas e simples sobre as teclas de controle.

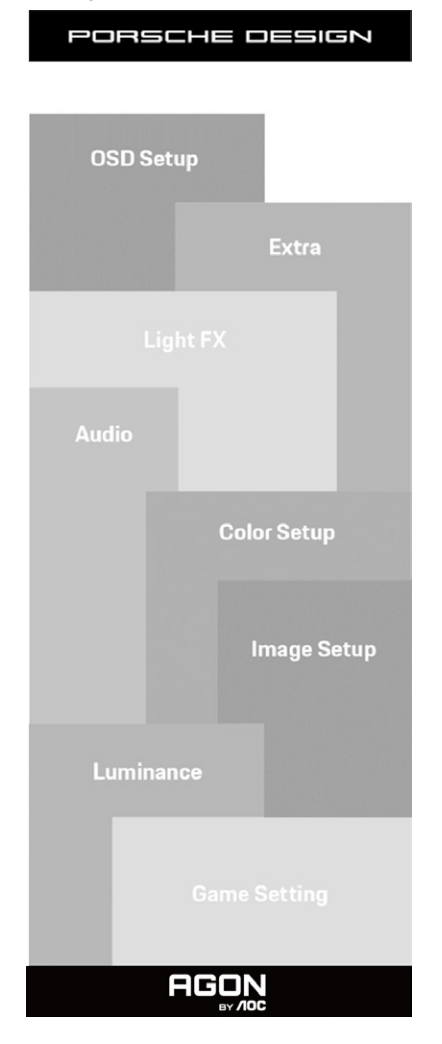

- 1). Pressione o botão MENU para ativar a janela OSD.
- 2). Função de Bloqueio/Desbloqueio de OSD: Para bloquear ou desbloquear o OSD, pressione e segure o bot**ã**o para Baixo por 10s enquanto a função do OSD não está ativa.

#### **Observações:**

- 1). Se o produto tem apenas uma entrada de sinal, o item de "Seleção de Entrada" está desativado para ajuste.
- 2). Modos ECO (exceto o modo padrão), DCR e modo DCB , para estes quatro estados que apenas um stado pode existir.

### <span id="page-18-0"></span>**Game Setting (Configurações do Jogos)**

PORSCHE DESIGN

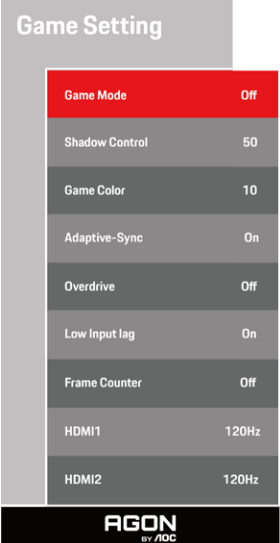

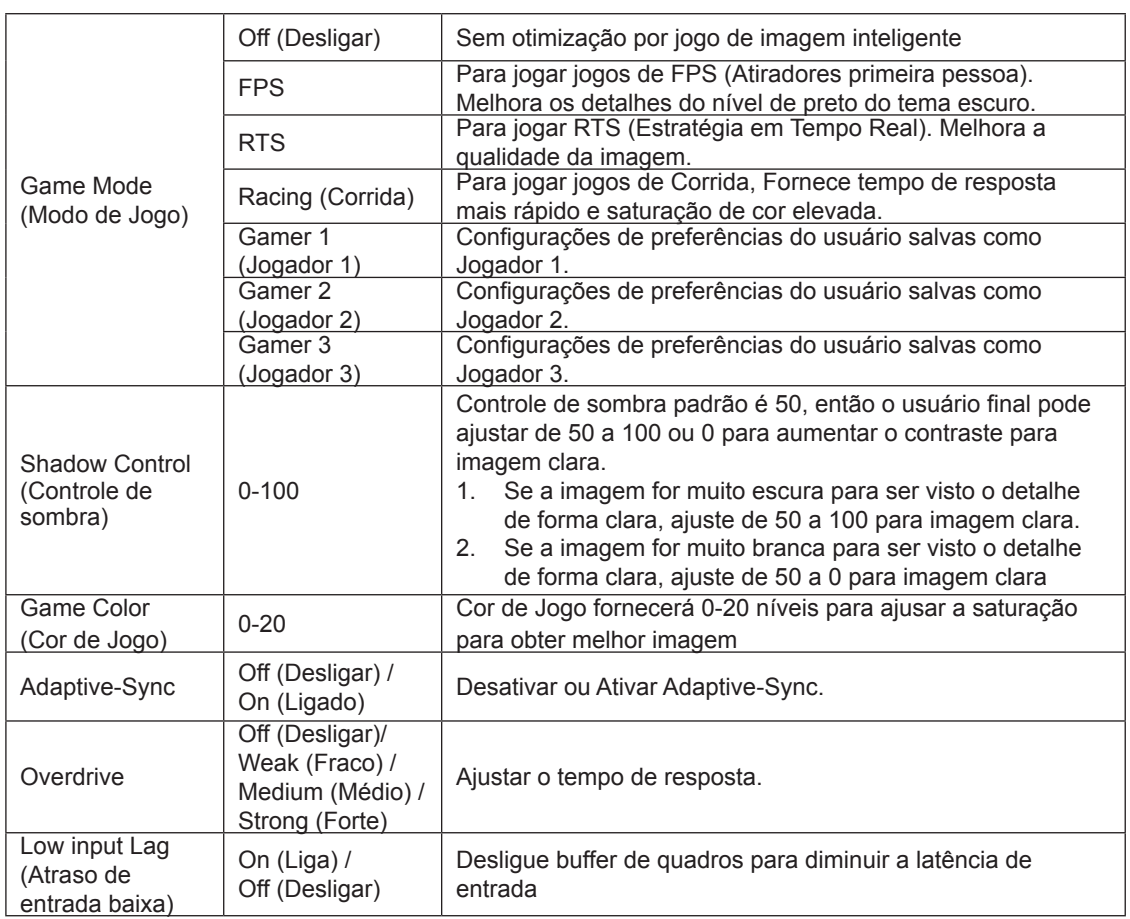

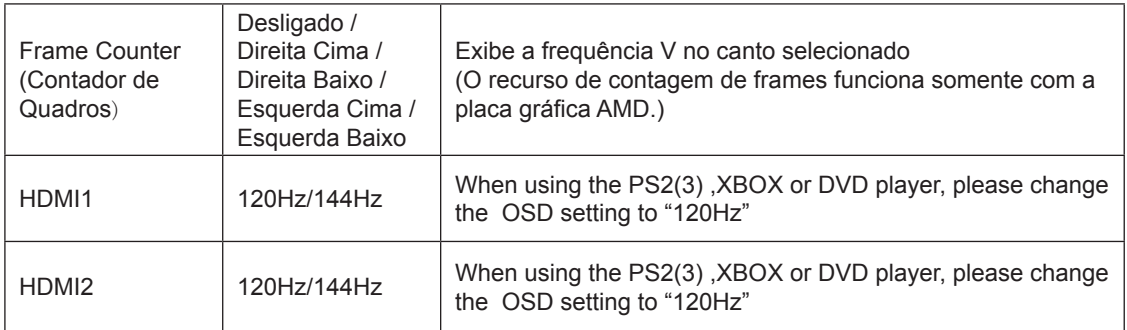

#### **Nota:**

Quando o HDR é definido em "non-off" em "Image Setup" (configuração de imagem) e a fonte de entrada tem o conteúdo HDR, os itens "Game Mode" (modo jogo), "Shadow Control" (controle de sombra), "Game Color" (cor do jogo) não podem ser ajustados em "Game Setting" (definição jogo) não está disponível.

#### <span id="page-20-0"></span>**Luminance (Luminância)**

PORSCHE DESIGN

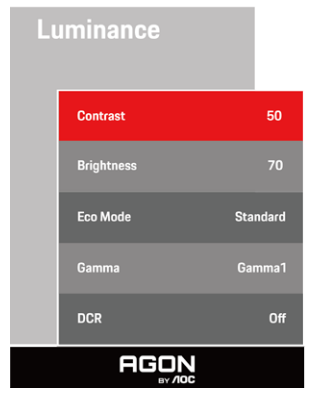

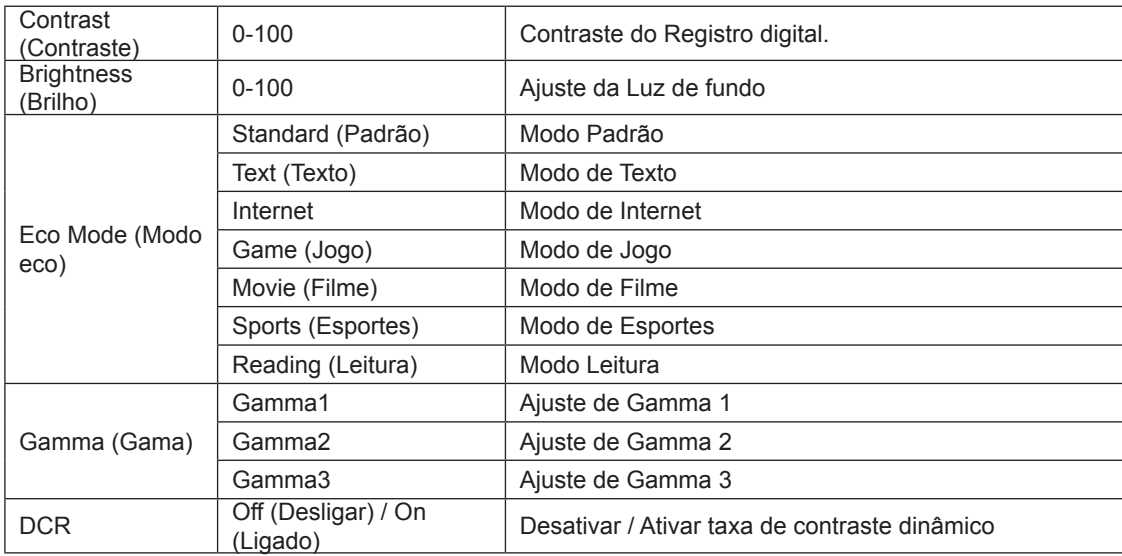

#### **Nota:**

Quando a definição HDR em "Image Setup" (configuração imagem) está definido em "non-off" e a fonte de entrada tem conteúdo HDR, a "Luminance" (luminância) não é ajustável.

#### <span id="page-21-0"></span>**Image Setup (Configuração de Imagem)**

PORSCHE DESIGN

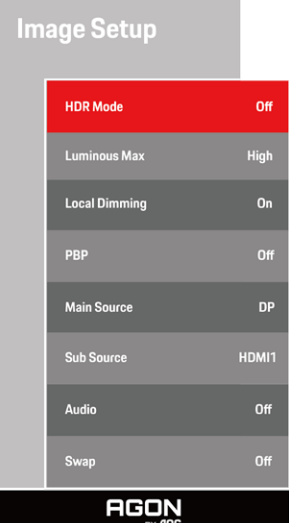

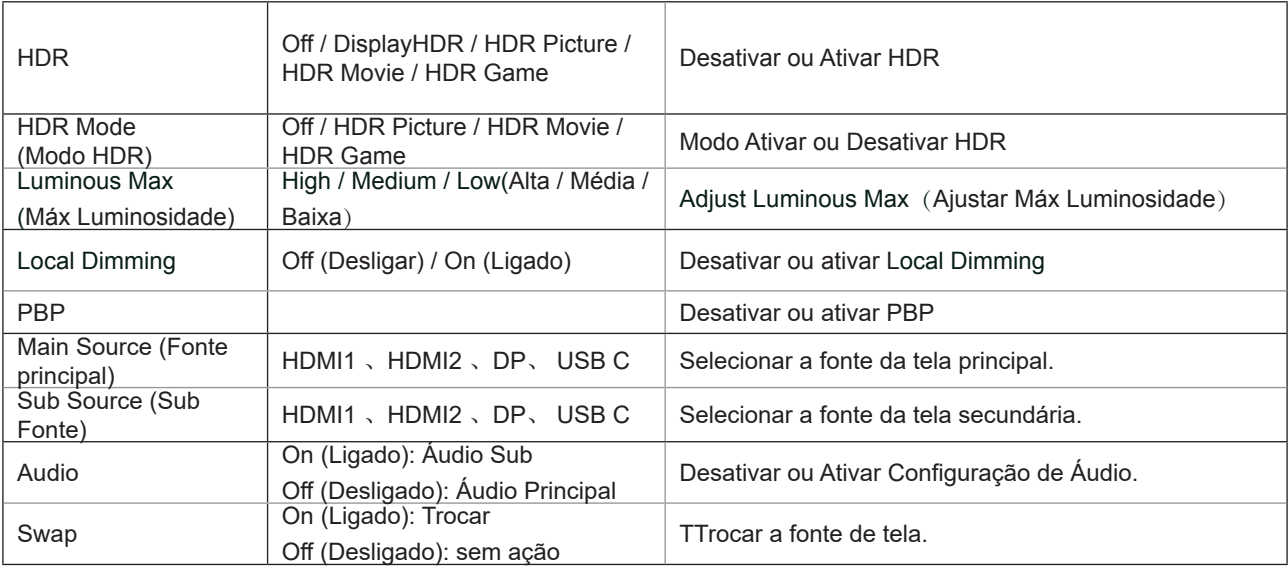

#### **Nota:**

1) Quando HDR é detectado, a opção HDR é exibida para ajuste; quando HDR não é detectado, a opção do Modo HDR é exibida para ajuste.

2) Devido ao efeito de foto difusão, um halo aparece nas margens da janela de algumas telas específicas ou nas margens do objeto em movimento quando a função de Escurecimento Local está ativada. Isto é uma propriedade física do mini painel LED, mas não é um defeito do painel. Fique tranquilo de que você pode continuar a usá-lo. 3)Quando o HDR é definido como "não off", além de "HDR", "Luminoso Max" em "Configuração da Imagem", outros itens não são ajustáveis.

#### 4)Quando PBP está ligado, a compatibilidade da fonte de entrada principal/sub é a seguinte:

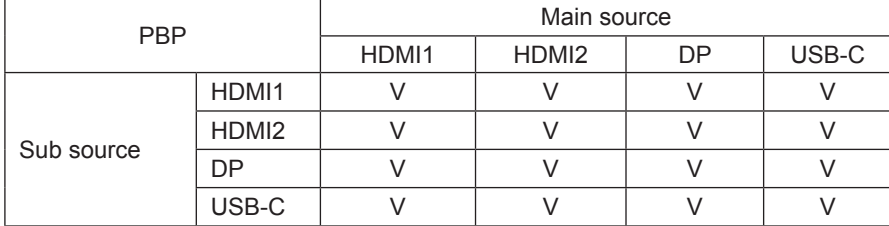

Nota: Quando PBP está ligado, a fonte de sinal DP / HDMI / USB C suporta a resolução máxima de 3840x2160@60Hz.

### <span id="page-23-0"></span>**Color Setup (Configuração de cor)**

PORSCHE DESIGN

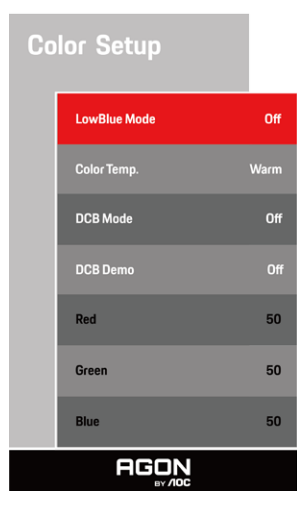

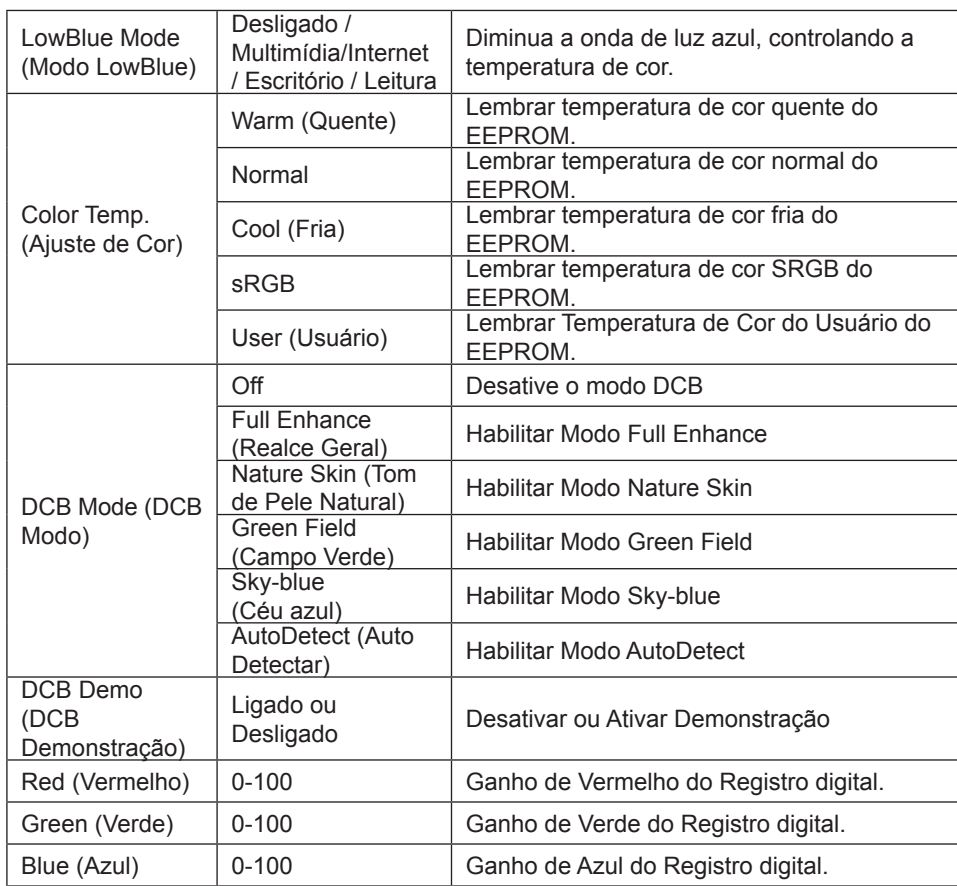

#### **Nota:**

Quando a definição HDR sob "Image Setup" (configuração de imagem) é definido em "non-off" e a fonte de entrada tem um conteúdo HDR, a "Color Setup" (configuração de cor) não é ajustável.

### <span id="page-24-0"></span>**Audio (Áud)**

×

PORSCHE DESIGN

the control of the control of the

i.

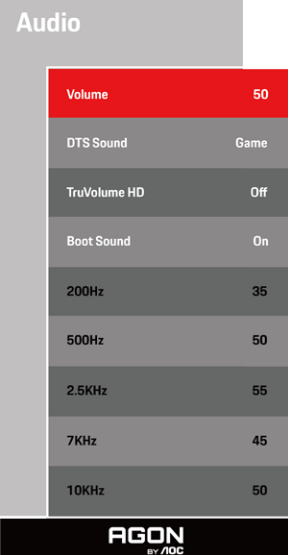

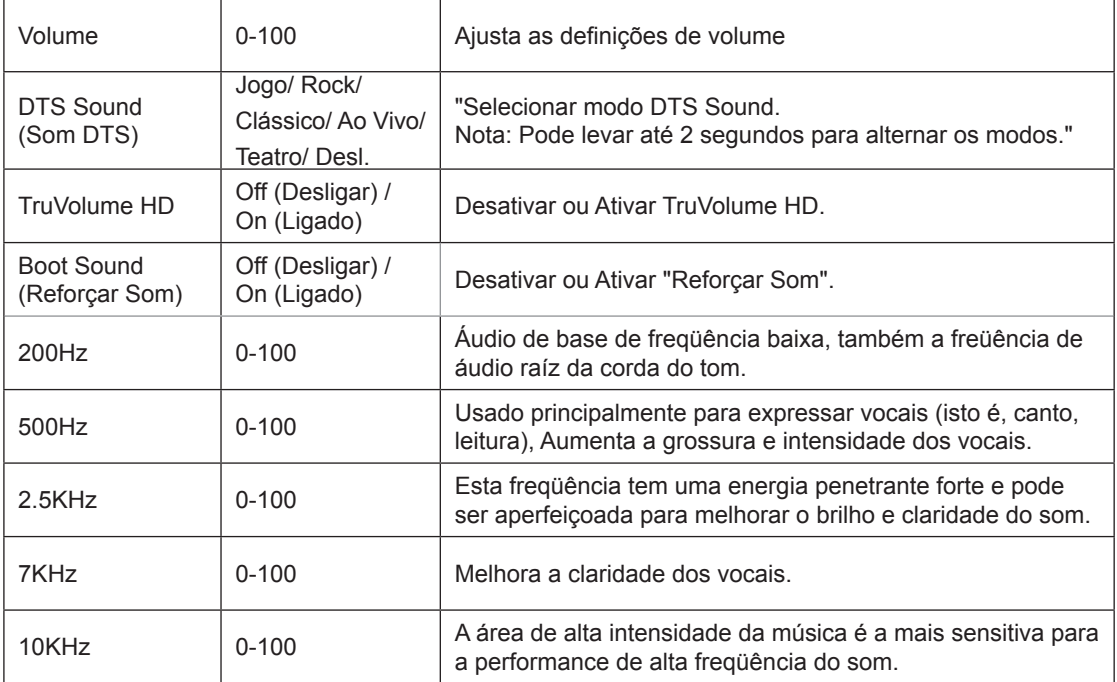

### <span id="page-25-0"></span>**Light FX (Efeitos de luz)**

PORSCHE DESIGN

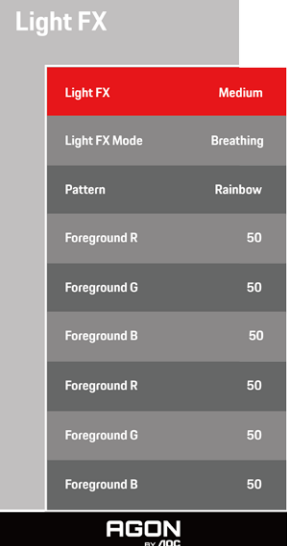

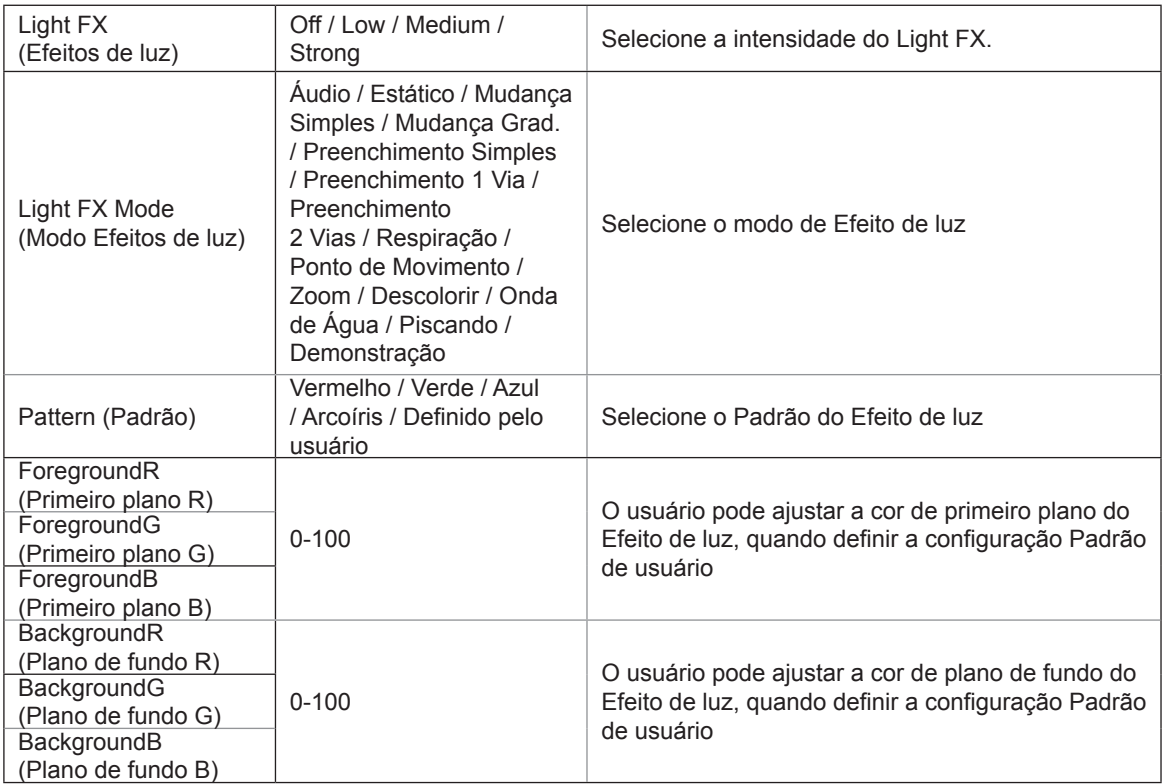

### <span id="page-26-0"></span>**Extra (Itens Adicionais)**

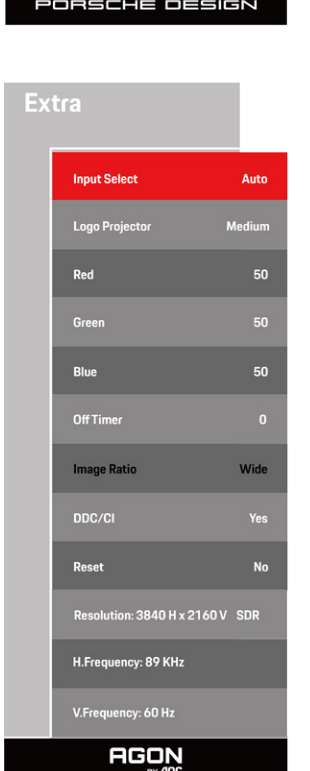

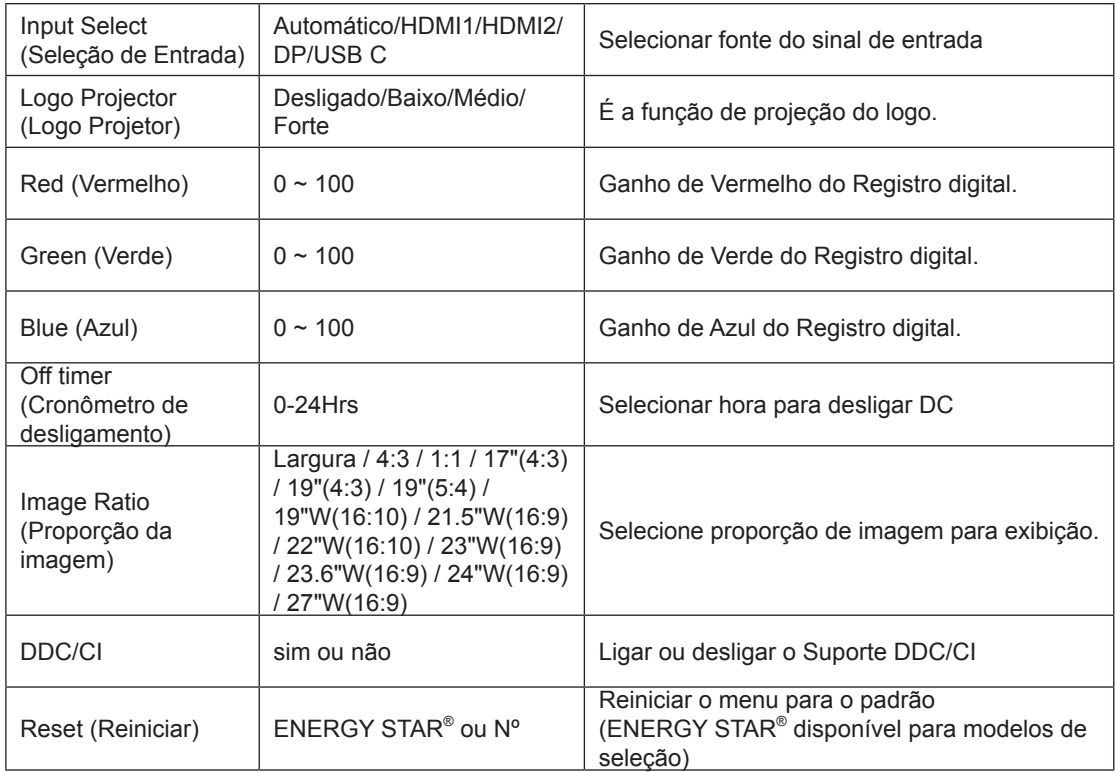

### <span id="page-27-0"></span>**OSD Setup (Configuração OSD)**

PORSCHE DESIGN

#### **OSD Setup**

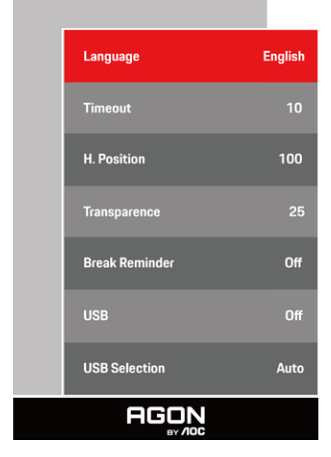

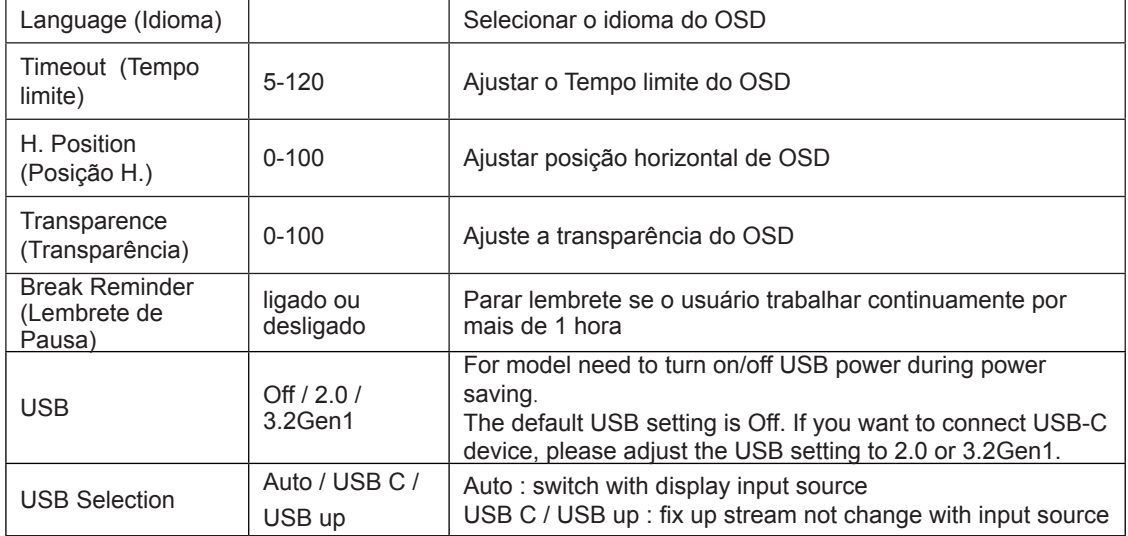

# <span id="page-28-0"></span>**Indicador de LED**

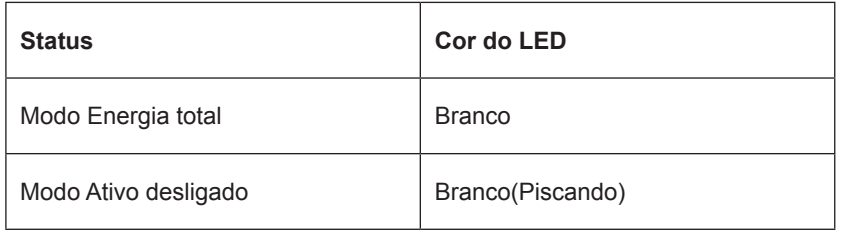

# <span id="page-29-0"></span>**Resolução de problemas**

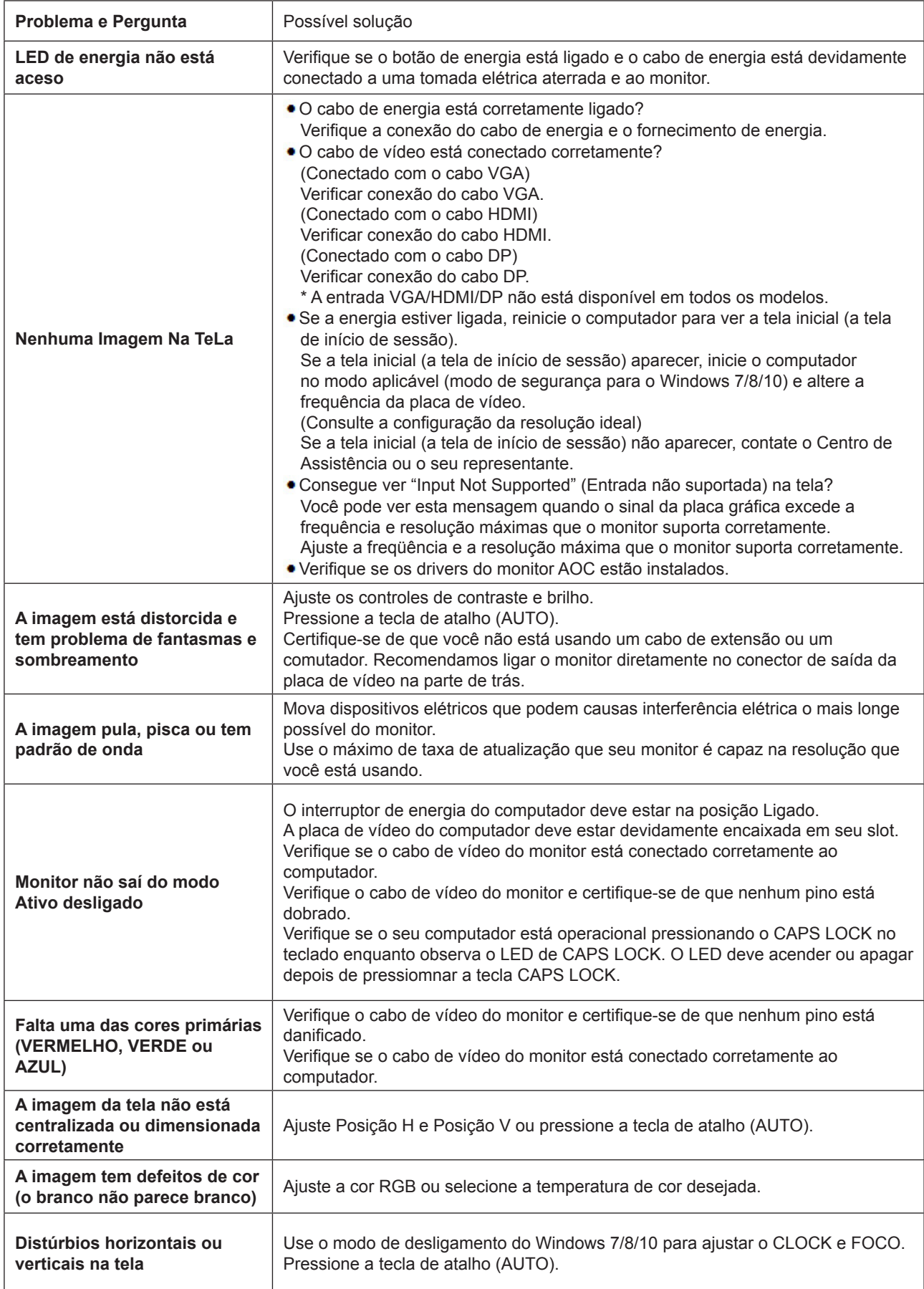

Consulte as Informações de Regulamentos e Serviços que se encontram no manual CD ou em www.aoc.com (para encontrar o modelo que comprou no seu país e para encontrar as Informações de Regulamentos e Serviços na página de Suporte).

# <span id="page-30-0"></span>**Especificação**

# **Especificação Geral**

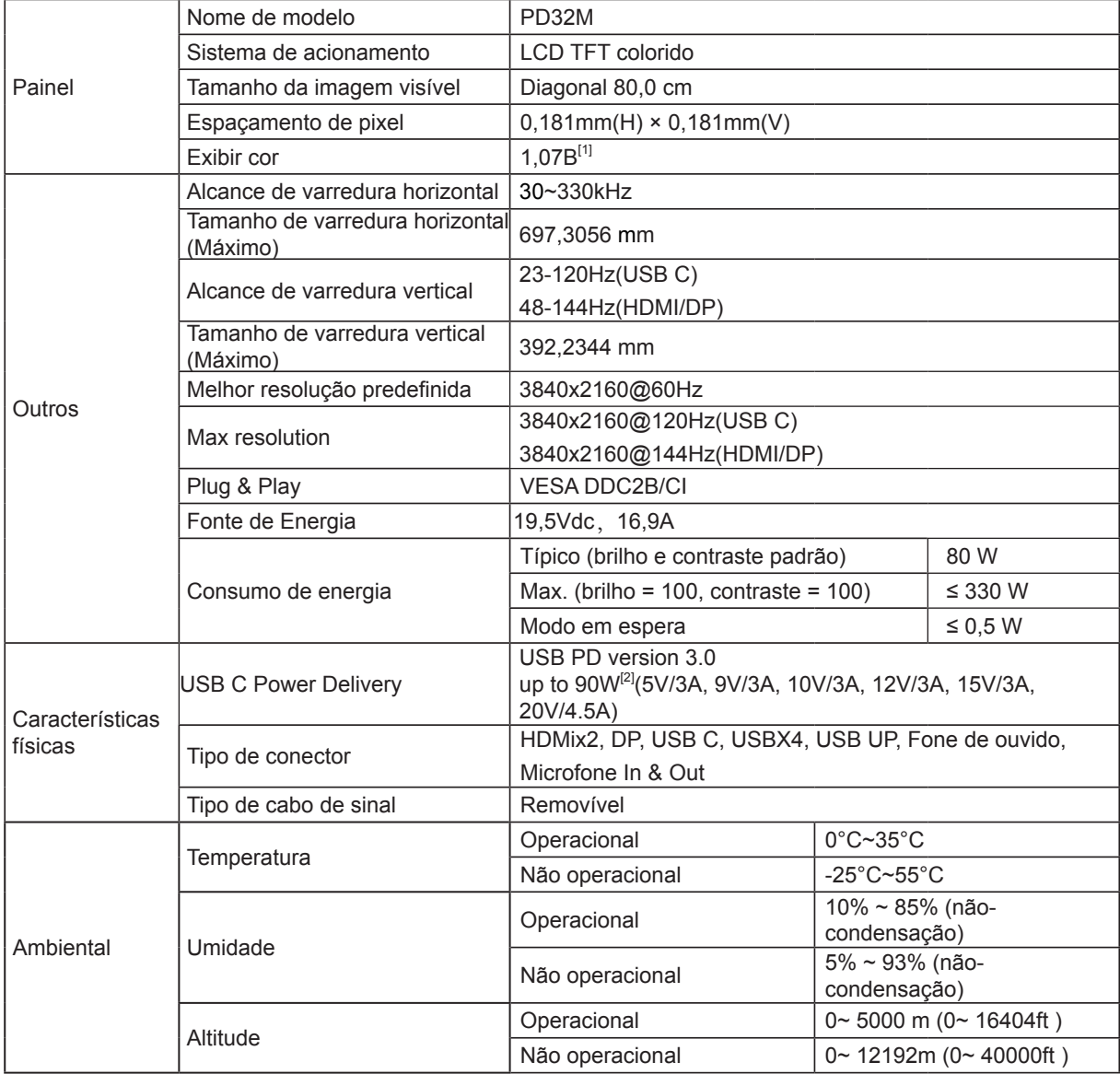

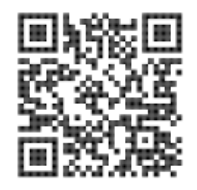

#### [1] Tabela de bits de cor:

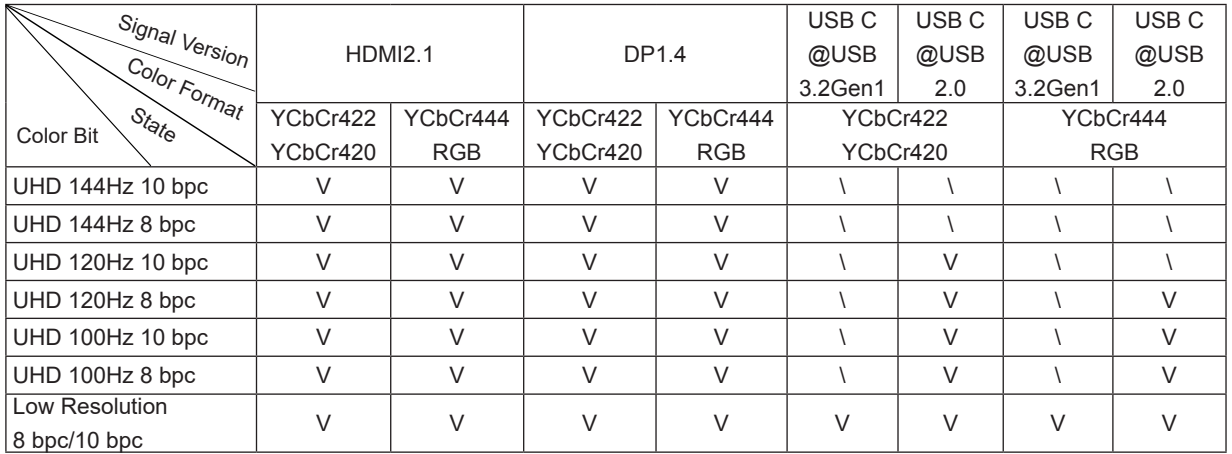

Nota: Sob as "Configurações OSD", defina USB para "3.2Gen1" ou "2.0".

[2] Função de Energia Dinâmica:

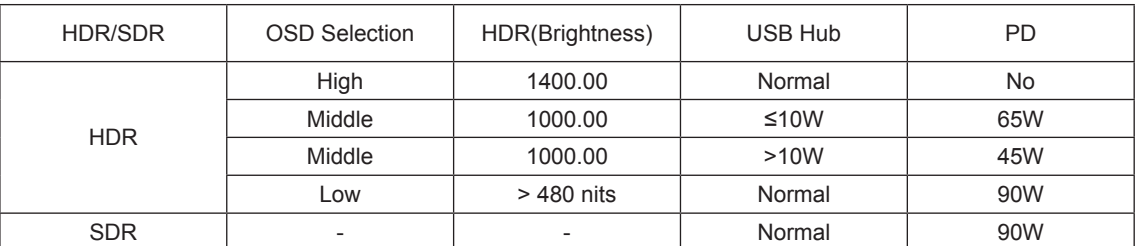

Nota: Sob "Image Setup " (Configuração de Imagem), defina USB Máx Luminoso "High" (Alto),"Medium"(Médio) ou "Low" (Baixo).

# <span id="page-32-0"></span>**Modos de exibição predefinidos**

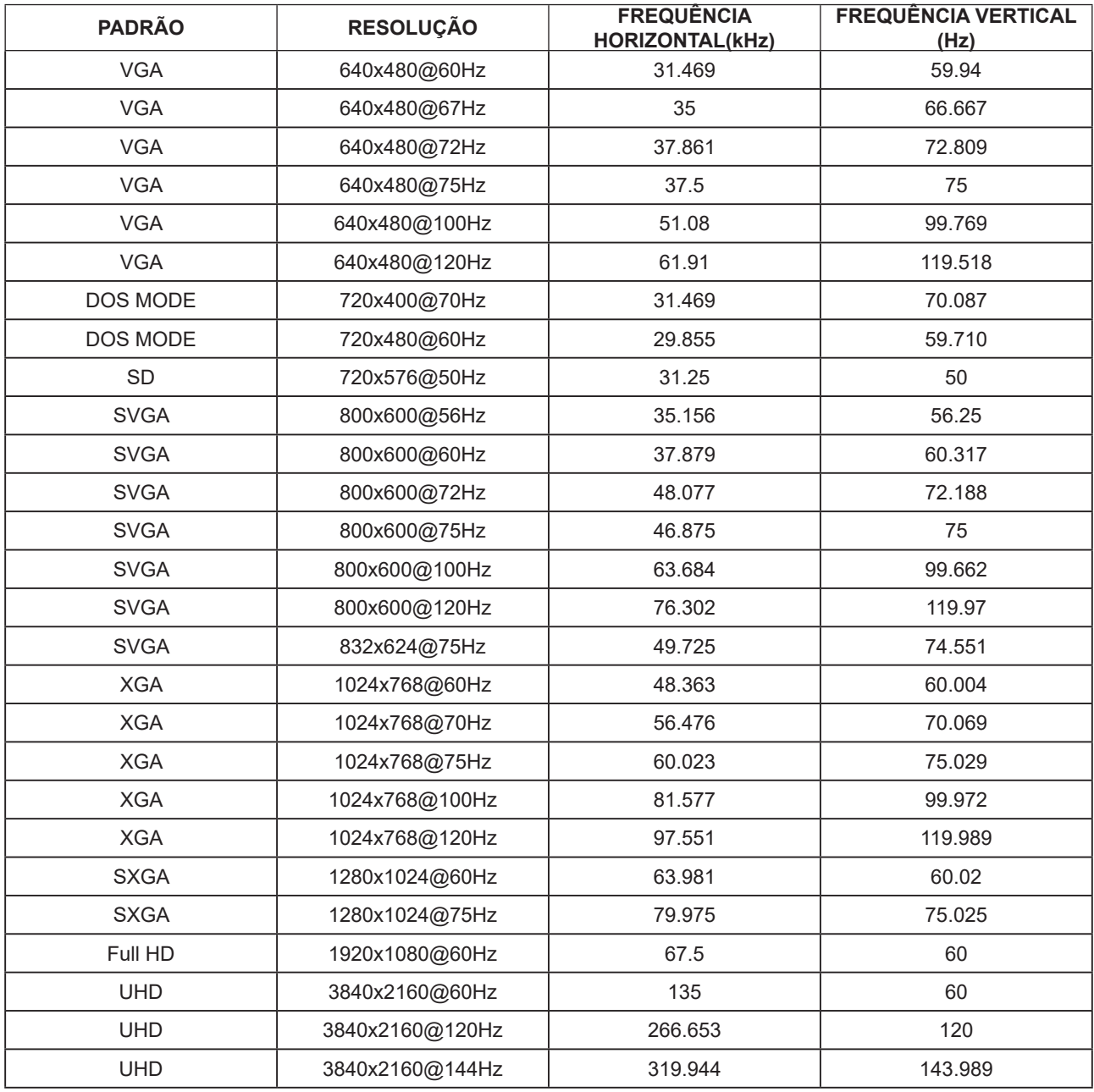

# <span id="page-33-0"></span>**Atribuições dos Pinos**

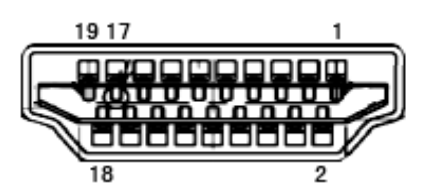

Ccabo de sinal de monitor colorido 19 pinos

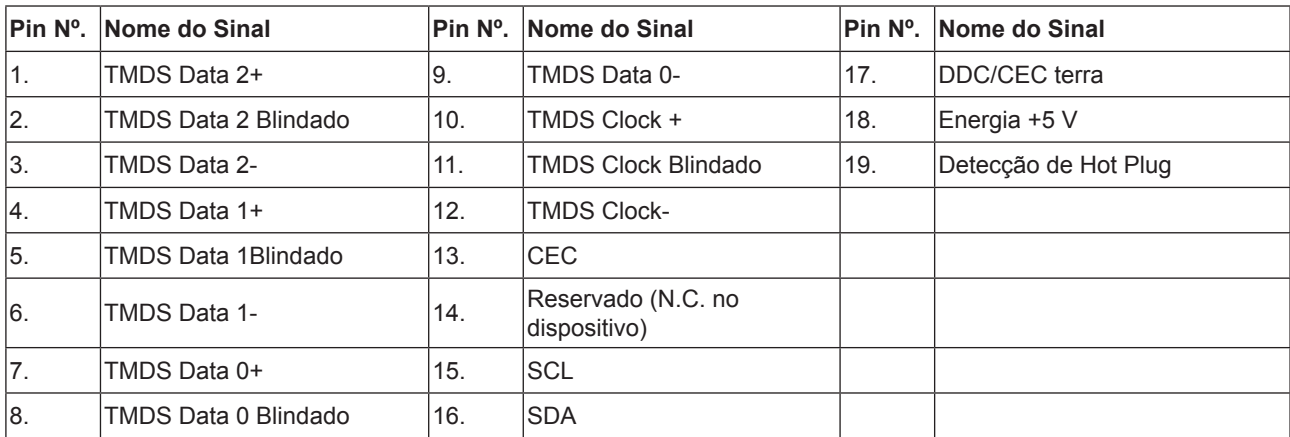

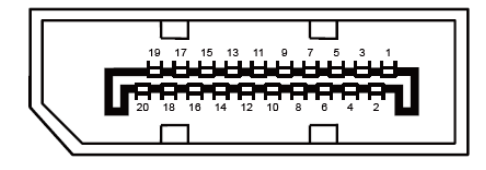

Ccabo de sinal de monitor colorido 20 pinos

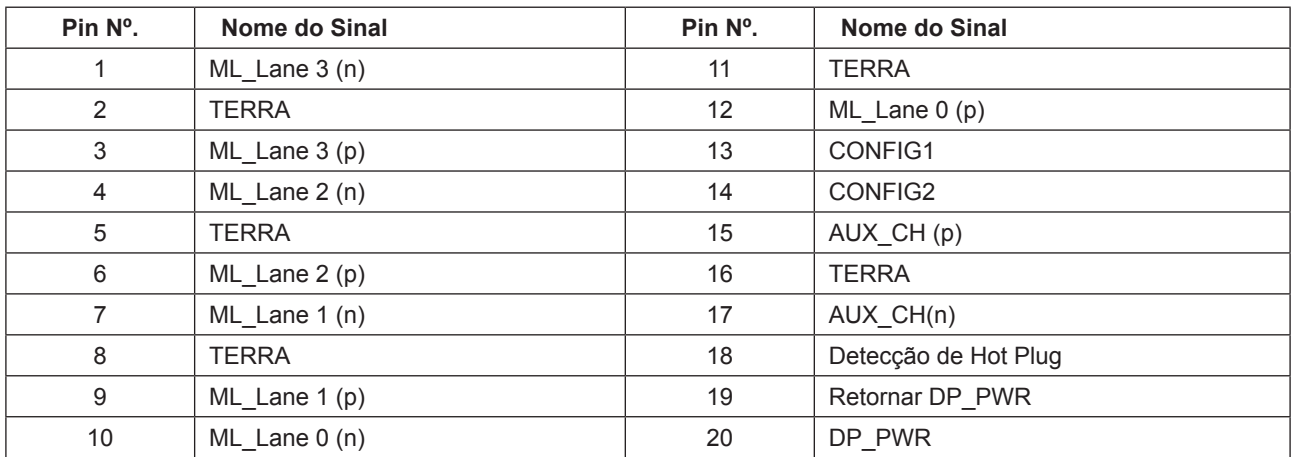

# <span id="page-34-0"></span>**Plug and Play**

#### **Recurso Plug & Play DDC2B**

Este monitor está equipado com capacidades VESA DDC2B de acordo com a norma VESA DDC. Ele permite ao monitor informar o sistema anfitrião da sua identidade e, dependendo do nível de DDC usado, comunicar informações adicionais sobre suas capacidades de exibição.

O DDC2B é um canal bidirecional de dados baseado no protocolo I2C. O host pode solicitar informações EDID sobre o canal DDC2B.

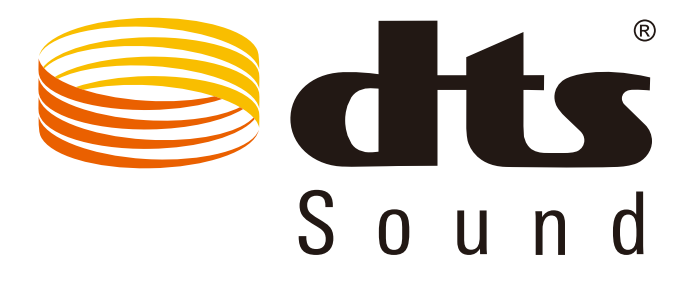

Para as patentes de DTS, veja http://patents.dts.com. Fabricado sob licença da DTS Licensing Limited. DTS, o Símbolo, & DTS e o Símbolo juntos são marcas comerciais registradas, e DTS Sound é uma marca registrada de DTS, Inc. © DTS, Inc. Todos os Direitos Reservados.

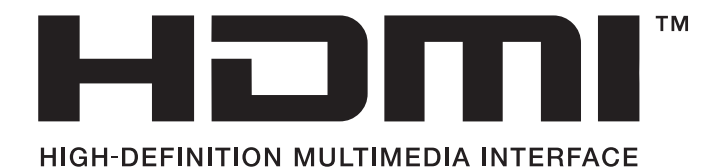